## WWW.NALOG.GOV.RU

#### **Через мобильное приложение «Налоги ФЛ»**

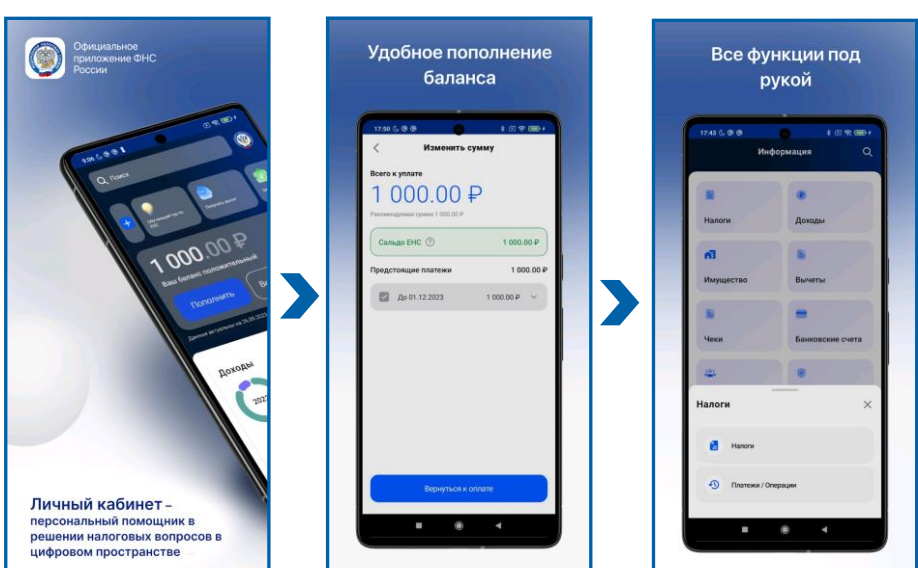

## **На портале Госуслуги (если ребёнку исполнилось 14 лет и он имеет подтверждённую учётную запись)**

#### **Что необходимо сделать:**

- выйдите из своего личного кабинета;
- перейдите на страницу «Поиск и оплата начислений»;
- выберите раздел, который вас интересует, и введите ИНН ребёнка.

Сервис покажет сумму начислений (задолженности) и предложит оплатить её.

> Логин и пароль для доступа в личный кабинет несовершеннолетнего ребенка можно получить в любом налоговом органе Кузбасса понедельник, среда с 9:00 до 18:00 вторник, четверг с 9:00 до 20:00 пятница с 9:00 до 16:45

#### **8 (800) 222-22-22**

roc<br>ycnyru

800 222-22-22

Бесплатный многоканальный телефон контакт-центра ФНС России

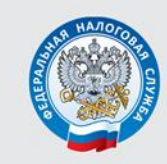

УПРАВЛЕНИЕ ФЕДЕРАЛЬНОЙ НАЛОГОВОЙ СЛУЖБЫ ПО КЕМЕРОВСКОЙ ОБЛАСТИ - КУЗБАССУ

# КАК РОДИТЕЛИ МОГУТ ОПЛАТИТЬ НАЛОГИ (НАЛОГОВУЮ ЗАДОЛЖЕННОСТЬ) ЗА НЕСОВЕРШЕННОЛЕТНЕГО **РЕБЕНКА ОНЛАЙН**

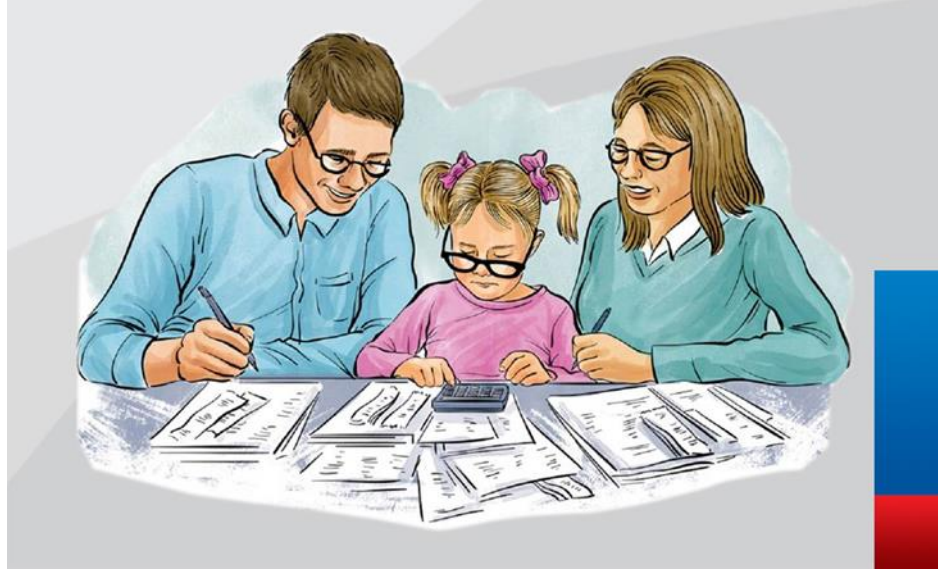

Если ребенок является собственником жилья или доли в нем, земельного участка и других объектов недвижимости, то он обязан платить налоги. Конечно же, за него это делают его родители, усыновители или опекуны.

Оплатить налог (налоговую задолженность) за несовершеннолетнего ребенка можно онлайн. Для этого есть разные электронные сервисы.

## **Оплата налога через Личный кабинет налогоплательщика ребёнка на сайте ФНС России (www.nalog.gov.ru)**

#### **Как получить доступ:**

- введите логин и пароль, полученный родителем (усыновителем, опекуном) в налоговом органе при подключении в Личному кабинету налогоплательщика ребёнка;
- используйте реквизиты доступа к порталу «Госуслуги» ребенка (если ребенку исполнилось 14 лет и создана подтвержденная учетная запись на Госуслугах).

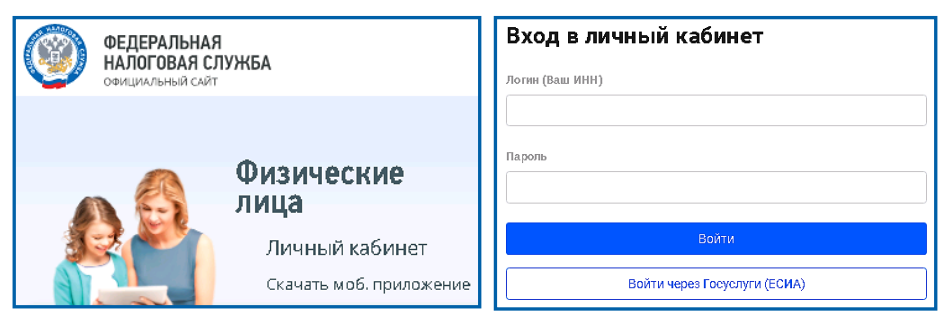

Сумма к уплате отражена уже на главной странице личного кабинета, а также в разделе «Налоги».

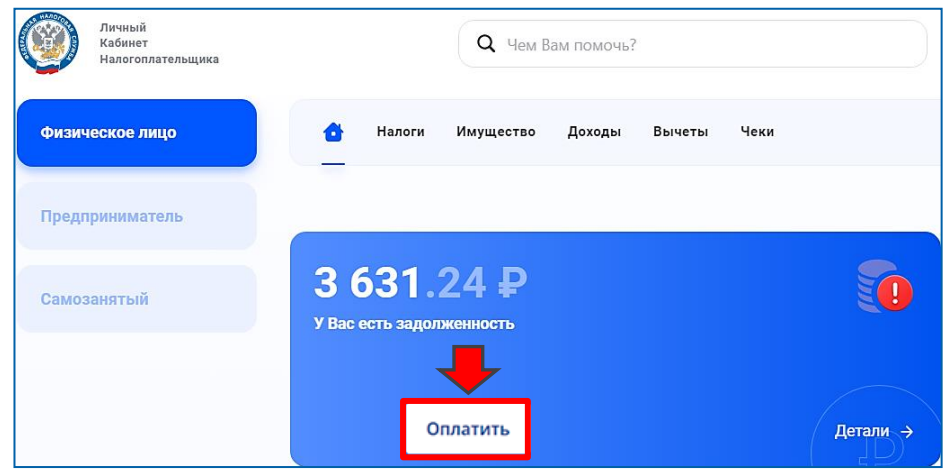

## **Через Личный кабинет налогоплательщика – родителя (усыновителя, опекуна) на сайте ФНС России (www.nalog.gov.ru)**

#### **Что необходимо сделать:**

 добавить несовершеннолетнего ребёнка используя функцию «Семейный доступ» в разделе «Профиль»;

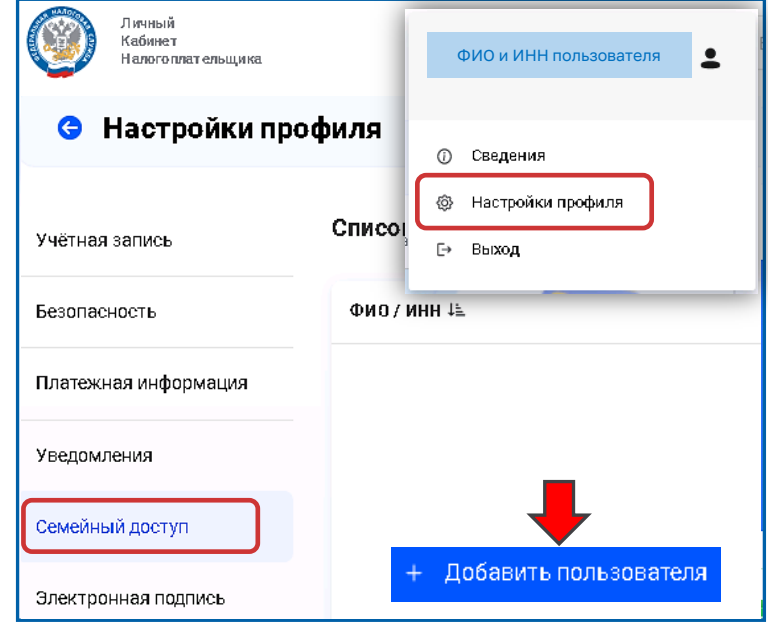

 во вкладке «Добавить пользователя» ввести логин (ИНН) несовершеннолетнего ребёнка и отправить запрос (ребенок должен быть подключен к Личному кабинету налогоплательщика);

## Добавить пользователя Отправляя запрос на подписку Вы запрашиваете доступ к информации несовершеннолетнего опекаемого. Открытие доступа будет произведено только после подтверждения подписки опекаемым

#### ИНН несовершеннолетнего пользователя \*

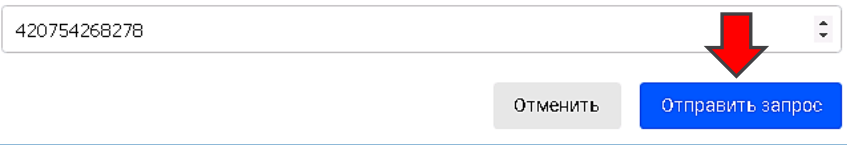

в личном кабинете ребёнка подтвердить направленный запрос.

В разделе «Налоги» личного кабинета родителя появится список несовершеннолетних детей, в отношении которых можно оплатить налоги.